# **EcoStruxure Building Operation**

## Gladstone Integration SmartConnector

### **Installation & User Guide**

04-20018-02-en December 2019

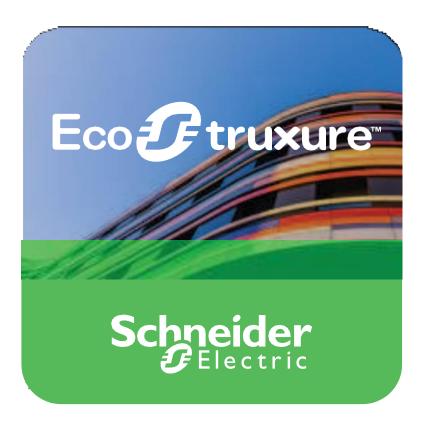

Life Is On

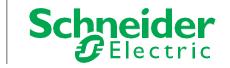

# **EcoStruxure Building Operation**

Gladstone Integration SmartConnector

## Installation & User Guide

04-20018-02-en December 2020

Life Is On

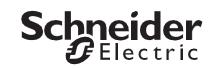

Copyright © 2019 Schneider Electric. All rights reserved.

The Schneider Electric brand and any registered trademarks of Schneider Electric Industries SAS referred to in this guide are the sole property of Schneider Electric SA and its subsidiaries. They may not be used for any purpose without the owner's permission, given in writing. This guide and its content are protected, within the meaning of the French intellectual property code (Code de la propriété intellectuelle français, referred to hereafter as "the Code"), under the laws of copyright covering texts, drawings and models, as well as by trademark law. You agree not to reproduce, other than for your own personal, non-commercial use as defined in the Code, all or part of this guide on any medium whatsoever without Schneider Electric's permission, given in writing. You also agree not to establish any hypertext links to this guide or its content. Schneider Electric does not grant any right or license for the personal and non-commercial use of the guide or its content, except for a non-exclusive license to consult it on an "as is" basis, at your own risk. All other rights are reserved.

Trademarks and registered trademarks are the property of their respective owners.

## Contents

| 1   | Functional Overview                       | 6  |
|-----|-------------------------------------------|----|
| 2   | Restrictions & Limitations                | 7  |
| 2.1 | SmartConnector Service Version            | 7  |
| 2.2 | EWS Supported Systems                     | 7  |
| 3   | Installation                              | 8  |
| 4   | Configuration & Settings                  | 9  |
| 4.1 | Processor Configuration                   | 9  |
| 4.2 | Adding the Custom Assembly to the Service | 9  |
| 5   | Revision History                          | 17 |
| 6   | References                                | 18 |
|     |                                           |    |

# Functional Overview

The Gladstone Interface is a middleware application that enables communication between Gladstone Room Booking API service with EcoStruxure Building Operation via EcoStruxure Web Services (EWS). Each room in the Room Booking System is represented in the EcoStruxure Building Operation model of the Room Booking System. A string value indicates the Activity Id currently taking place in the room and a Boolean value indicates if the room is currently in use. Also, Date Time values represent the Start and End Time of the activity. The interface can fully represent items in the Room Booking system with data synchronisation between the two systems. This ensures the SmartConnector database is maintained and kept up to date without any user intervention.

The processor leverages the SmartConnector Service framework and details of the application (release history, installation notes etc.) are available separately and are not covered in this manual.

The SmartConnector application is licensed on a single server basis but may also be configured to connect to both Automation Server (AS-P) devices as well as Enterprise Servers (ES).

## **2 Restrictions & Limitations**

### 2.1 SmartConnector Service Version

The processors have been configured to operate with the SmartConnector version 2.4, use with any other version of the SmartConnector framework is not supported.

### 2.2 EWS Supported Systems

The processors can support EcoStruxure systems operating with the EcoStruxure Web Services (EWS) protocol v1.1 and v1.2.

## Installation

Please refer to the SmartConnector Installation and Configuration Guide.pdf for guidance on SmartConnector installation.

To deploy the Gladstone assembly copy the files "ISCUK.GladstoneInterface.dll", "MJH.Logger.dll" and "LoggerConfig.xml" into the service installation directory. Normally "C:\Program Files (x86)\Schneider Electric\SmartConnector"

# 4 Configuration & Settings

### 4.1 Processor Configuration

With a default installation of SmartConnector, the configuration pages for the server can be reached at the following address on the server the service has been installed on:

http://localhost:8082/

|   | 19%          | Status Configura | ations <del>-</del> EWS Servers | Setup <del>v</del> About |                     | Logged in as admin <del>-</del> |
|---|--------------|------------------|---------------------------------|--------------------------|---------------------|---------------------------------|
| 0 | 4 - 4        |                  |                                 |                          |                     |                                 |
| 5 | status       |                  |                                 |                          |                     |                                 |
| R | tefresh 🕫    |                  |                                 |                          |                     |                                 |
|   | Processor Th | reads Active End | points Managed Clients          | Configuration Requests   | EWS Server Requests |                                 |
|   | riocessor in | Active End       | points managed citerts          | Configuration (Cequesis  |                     |                                 |
|   | #            | Status           | Elapsed Time<br>(hh:mm:ss)      | Processor Configuration  |                     |                                 |
|   | 1            | Waiting For Work |                                 |                          |                     |                                 |
|   | 2            | Waiting For Work |                                 |                          |                     |                                 |
|   | 3            | Waiting For Work |                                 |                          |                     |                                 |
|   | 4            | Waiting For Work |                                 |                          |                     |                                 |
|   | 5            | Waiting For Work |                                 |                          |                     |                                 |
|   |              |                  |                                 | 5 items present          |                     |                                 |
|   |              |                  |                                 |                          |                     |                                 |
|   |              |                  |                                 |                          |                     |                                 |
|   |              |                  |                                 |                          |                     |                                 |
|   |              | eider            |                                 |                          |                     |                                 |

4.2

### Adding the Custom Assembly to the Service

Switch to the Configurations tab and select Add New +

#### Add New 🕂

At the Add Configuration window, Step 1 – Pick an assembly, select the reference to ISCUK.GladstoneInterface (this will be highlighted green when selected)

| 3 SmartConnector               | × +                         |                 |                    |       |    |       |        |    |           | -          |     | $\times$ |
|--------------------------------|-----------------------------|-----------------|--------------------|-------|----|-------|--------|----|-----------|------------|-----|----------|
| $ ightarrow$ C $rac{1}{2}$     | i localhost:808             | 2/addProcessorC | onfiguration       |       | •• | · 🛡 🕁 | Q Sear | ch |           | hr         |     | ≡        |
| Status                         | Configurations <del>-</del> | EWS Servers     | Setup <del>-</del> | About |    |       |        |    | Logged ir | n as admin | -   |          |
| Add Proce                      | ssor Con                    | figuratio       | on                 |       |    |       |        |    |           |            |     |          |
| Back Next Cancel               |                             |                 |                    |       |    |       |        |    |           |            |     |          |
| Step 1 - Pick an               | assembly                    |                 |                    |       |    |       |        |    |           |            |     |          |
| ISCUK.GladstoneInterfa         | ce                          |                 |                    |       |    |       |        |    |           | 1 candida  | tes |          |
| Mongoose.Process               |                             |                 |                    |       |    |       |        |    |           | 3 candida  | tes |          |
| Assembly Description           |                             |                 |                    |       |    |       |        |    |           |            |     |          |
| SOAP Interface handler f       | or room bookings serv       | ice.            |                    |       |    |       |        |    |           |            |     |          |
| Assembly Company               |                             |                 |                    |       |    |       |        |    |           |            |     |          |
| Schneider Electric             |                             |                 |                    |       |    |       |        |    |           |            |     |          |
| Assembly Copyright             |                             |                 |                    |       |    |       |        |    |           |            |     |          |
| Copyright © Schneider E        | lectric                     |                 |                    |       |    |       |        |    |           |            |     |          |
| Assembly Version<br>3.1.0.0    |                             |                 |                    |       |    |       |        |    |           |            |     |          |
| 5.1.0.0                        |                             |                 |                    |       |    |       |        |    |           |            |     |          |
| Schneide                       |                             |                 |                    |       |    |       |        |    |           |            |     |          |
| Electri                        | ic'                         |                 |                    |       |    |       |        |    |           |            |     |          |
| Copyright © Schneider Electric | 2013-2018                   |                 |                    |       |    |       |        |    |           |            |     |          |
|                                |                             |                 |                    |       |    |       |        |    |           |            |     |          |
|                                |                             |                 |                    |       |    |       |        |    |           |            |     |          |

Select Next and proceed to Step 2 Choose a Class

Ensure the class ISCUK.GladstoneInterface.Processor.GladstoneInterfaceProcessor is selected first

ISCUK.GladstoneInterface.Processors.GladstoneInterfaceProcessor

Select Next and proceed to Step 3 Name Configuration

Enter a meaningful name and description for the Processor which will enable you to identify this process in the configuration window later.

Select Finish and proceed to the Configuration screen.

| SmartConnector                         | × +                  |                    |                    |           |       |          | - 0                             |   |
|----------------------------------------|----------------------|--------------------|--------------------|-----------|-------|----------|---------------------------------|---|
| ) C' 🏠                                 | i localhost:808      | 2/ProcessorConf    | figuration?id      | - 9       | … ♥ ☆ | Q Search | III\ 🗉                          | D |
| Status                                 | Configurations -     | EWS Servers        | Setup <del>-</del> | About     |       |          | Logged in as admin <del>v</del> |   |
| Processor (                            | Configura            | ation              |                    |           |       |          |                                 |   |
| Edit All 🗹 🛛 Start 🕨 Vali              | date 🗹 🛛 Reset Coun  | ter 🥙 🛛 Reset Time | er 🛛               |           |       |          |                                 |   |
| lame                                   |                      |                    |                    | Is Active |       |          |                                 |   |
| Gladstone Room Booking                 |                      |                    | Ø                  | True      |       |          | - 0                             | ä |
| Description                            |                      |                    |                    |           |       |          |                                 |   |
| SOAP Interface handler for             | room bookings serv   | ice.               |                    |           |       |          | C                               | z |
|                                        | 5                    |                    |                    |           |       |          |                                 |   |
| Class Name<br>ISCUK.GladstoneInterf    | ace.Processors.Glad  | dstoneInterfacePro | cessor             |           |       |          |                                 |   |
| Assembly File                          | ana dil              |                    |                    |           |       |          |                                 |   |
| ISCUK.GladstoneInterf                  | ace.uii              |                    |                    |           |       |          |                                 |   |
| SOAP Interface handle                  | for room bookings    |                    |                    |           |       |          |                                 |   |
|                                        | Flor room bookings a | Service.           |                    |           |       |          |                                 |   |
| Assembly Company<br>Schneider Electric |                      |                    |                    |           |       |          |                                 |   |
| Assembly Copyright                     |                      |                    |                    |           |       |          |                                 |   |
| Copyright © Schneider                  | Electric             |                    |                    |           |       |          |                                 |   |
| Assembly Version                       |                      |                    |                    |           |       |          |                                 |   |
| 3.1.0.0                                |                      |                    |                    |           |       |          |                                 |   |
|                                        |                      |                    |                    |           |       |          |                                 |   |
|                                        |                      |                    |                    |           |       |          |                                 |   |
|                                        |                      |                    |                    |           |       |          |                                 |   |
| <b>.</b>                               |                      |                    |                    |           |       |          |                                 |   |
| Schneider                              |                      |                    |                    |           |       |          |                                 |   |
|                                        |                      |                    |                    |           |       |          |                                 |   |

In the configuration window select the Details Tab, you will then be presented with the screen to enter the configuration information. Much of the configuration has default options already entered however they should be checked and validated for the installation. Edit the applicable fields as follows.

#### User Name

This property is required to allow the Gladstone's Room Booking API connection to be authenticated.

#### Password

As above, this is the password related to the user credentials.

#### App Name

As above, this is the application name related to the user credentials.

#### Ews User Name

This property is required to allow the EWS server connection to be authenticated.

#### Ews Password

As above, this is the password related to the user credentials.

#### End Point

This property is should be set to the full address required to access the EWS Server being hosted. This is normally in the case of a EcoStruxure ES or AS device as follows:

#### http://<IPADDRESS>:<PORT(5696)>/DataExchange

#### \*Note that the address is case sensitive!

#### Server Name

This property is just a friendly text name field to allow you to easily identify the specific Endpoint you are configuring.

#### **Booking Lead Time**

This property should be set to a non-decimal number to be executed.

#### **Booking Request End Time Additional Hours**

This property should be set to a non-decimal number to be executed.

#### **Resource Group Ids**

This property should be set to all Group Ids related to rooms.

In the configuration window select the Control Tab, you will then be presented with several options to define the Processor's default behavior. It is recommended to set the following;

Runs On Start – Yes (To enable the Processor to automatically start with the machine)

Runs On Schedule – Yes (Although this processor should never terminate, attaching a short cycling schedule will ensure that if it stops unexpectedly, it will attempt to auto restart on the schedule.)

Manually Startable – Yes (To allow a user to start through the configuration window

Manually Stoppable - Yes

The Save Button allows the process configuration to be saved to the database.

Save 🛓

A complete configuration will appear as follows:

| xpand Al | Collapse All                                |     |
|----------|---------------------------------------------|-----|
|          | etails                                      |     |
|          | User Name *                                 |     |
|          |                                             | G   |
|          |                                             |     |
|          | Password *                                  |     |
|          | ~ Encrypted ~                               | Ø   |
|          |                                             |     |
|          | App Name *                                  |     |
|          |                                             | Ø   |
|          |                                             |     |
|          | Ews User Name *                             |     |
|          | admin                                       | Ø   |
|          |                                             |     |
|          | Ews Password *                              |     |
|          | ~ Encrypted ~                               | G   |
|          |                                             |     |
|          | End Point *                                 |     |
|          | http://localhost.5696/DataExchangeGladstone | C   |
|          |                                             |     |
|          | Server Name *                               |     |
|          | Gladstone Booking Server                    | G   |
|          |                                             |     |
|          | Booking Lead Time *                         |     |
|          | 5                                           | Ø   |
|          |                                             |     |
|          | Booking Request End Time Additional Hours * |     |
|          | 24                                          | ÷ 0 |
|          |                                             |     |
|          | Resource Group Ids *                        |     |
|          | MF003C,MSWM918                              | Ø   |

Once the SmartConnector EWS Server Interface has been hosted in EcoStruxure Building Operation, rooms will be displayed as follows:

| System Tree 🔹 🗣                                                                                                    | × | NB1SHCT2  | 2 ×               |                     |
|----------------------------------------------------------------------------------------------------|---|-----------|-------------------|---------------------|
|                                                                                                    |   | List View | Properties        |                     |
| <ul> <li>Gladstone Interface</li> <li>Gladstone Booking Server B</li> </ul>                                                                                                    |   | <b>1</b>  | Quick filter      |                     |
| ▲ 🛐 NB1SHCT1                                                                                                    |   | Name      | Description       | Value               |
| 🕞 🔍 EndTime                                                                                                    |   | 🔇 EndTime | End Date Time     | 11/08/2015 14:39:06 |
| 👂 🚳 Groupld                                                                                                    |   | GroupId   | Activity Group Id | MNETB               |
| 👂 💽 InUse                                                                                                    |   | InUse     | Room in Use       | True                |
| ▶ 🕄 StartTime                                                                                                    |   | StartTime | Start Date Time   | 11/08/2015 12:39:07 |
| ▲ 💽 NB1SHCT2                                                                                                    |   |           |                   |                     |
| EndTime Image: Image: Image |   |           |                   |                     |
| InUse                                                                                                    |   |           |                   |                     |
| StartTime                                                                                                    |   |           |                   |                     |
| NB1SHCT3                                                                                                    |   |           |                   |                     |
| ▷ iso NB1SHCT4                                                                                                    |   |           |                   |                     |
| ▷ 💽 NB2SHCT1                                                                                                    |   |           |                   |                     |
| D 🔯 NB2SHCT2                                                                                                    |   |           |                   |                     |

Gladstone Integration SmartConnector

**Revision History** 

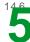

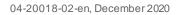

| Version | Assembly File Details        | Date                      |
|---------|------------------------------|---------------------------|
| 3.1.1.5 | ISCUK.GladstoneInterface.dll | 24 <sup>th</sup> May 2021 |
| 2.5.0.0 | MJH.Logger.dll               | 16 <sup>th</sup> Dec 2020 |
|         | LoggerConfig.xml             | 16 <sup>th</sup> Dec 2020 |

#### Assembly files required:

ISCUK.GladstoneInterface.dll MJH.Logger.dll LoggerConfig.xml

# 6 References

SmartConnector Installation and Configuration Guide.pdf (TDS-M-INSTALLCONFIG-US.BU.N.EN.12.2017.2.30.CC)

SmartConnector Version 2.2 Release Notes.pdf (TDS-M-RELEASENOTES-US.BU.N.EN.12.2017.2.30.CC)

#### Schneider Electric

www.schneider-electric.com/buildings

© 2019 Schneider Electric. All rights reserved.

04-20018-02-en December 2019